# **Operating System Basics**

#### **Operating Systems**

- What do you think an operating system does?
  - Interfaces with the Hardware
  - Provides a platform for applications to run
  - Handles Inputs from the user (Keyboard, Mouse etc)
  - Handles Outputs to display to the user
  - Disk and file management
  - Device Access
  - Memory Management
  - Output formats
  - Coordinates communication between resources

#### **Operating Systems**

- Applications
  - Written to specifically undertake a set of tasks
  - Often platform dependent
  - Needs an OS
  - Makes demands to the OS
- Drivers
  - Very specific software
  - Instructs OS on access to H/W
  - Printers / Scanners / Screens / NIC etc

### **Operating Systems (Version Control)**

- Version
  - Normally a number
  - Incremental
- Source
  - Code that defines how a given piece of S/W works
  - Open Source can be obtained and modified
  - Closed Source restricted access to developers

#### • Shell

- Runs on the OS
- Allows commands to the OS from user
- Can be graphical
- GUI Graphical User Interface
  - Allows user to interact with O/S
  - images, pointers, touch screen, mouse, trackball, touchpad, etc.
- Network
  - Allow computers to talk to each other
  - Shares physical resources
  - Secure (Hopefully!)

- Cooperative Multitasking
  - Application controls access to computers physical resources (CPU, RAM, etc)
  - Early versions of windows (up to 2.0)
  - PC appears to lock up.
  - Requires specialised programming skills
- Pre-emptive Multitasking
  - OS allocates a time slice. No more or less.
  - Prevents applications from resource hogging
  - Usually what is used today
- Multi Threading
  - Single application to have multiple resource requests
  - Allows program to appear to do many things at once
  - Skillful programming required.
  - Thread Safe

#### • 32 Bit

- Only on 32 bit processors
- No 64 bit code will run
- x86
- 64 Bit
  - Only on 64 bit processors
  - Historically before windows 10 mainly on servers (But XP had 64 bit version)
  - Will run 32 bit S/W
  - x64 (AMD64 as AMD defined the instruction set)

#### • ARM

- Advanced RISC Machine processors
- RISC Reduced Instruction Set Computing
- Common on mobile devices
- RAM (Random Access Memory)
  - Memory that is installed for and accessible to the OS
  - OS holds its System code in RAM
  - Applications use RAM
  - 32 Bit OS can only address 4 Gb of RAM

#### **Operating Systems**

- O/S Depends on H/W
  - O/S requires resources to run and also to make available
  - Minimum Specs are essential to consider when installing
- Server
  - Sharing of information and applications
  - OS optimised for background processes used by clients
- Workstation
  - For end users
  - OS optimised for foreground processes (e.g. GUI)
  - Background sharing limited to a specified number of users (10 on windows)

#### **Operating Systems**

- Mobile
  - OS for Phones or Tablets
  - Optimised for mobile operation
- Cloud Based
  - State-less Operating Systems
    - Virtual Machine in the cloud!
    - ChromeOS is categorised as Cloud Based OS

- Microsoft Windows
  - Server and Workstation versions
- Apple Macintosh OS
  - Workstation OS
- Linux
  - The Linux Kernal is the core of the OS
  - Free and Open Source
  - Many distros or flavours -<u>https://distrowatch.com/dwres.php?resource=popularity</u>
  - Workstation and Server versions

- Microsoft Windows Phone
  - Now obsolete (since 2019)
- Microsoft Windows Tablet
  - Surface Tablet released in 2012 (ARM based)
  - Mobile OS

- Android
  - Released in 2008
  - Googles OS
- iOS (iPhone Operating System)
  - Release in 2007 for iphone
  - 2010 ipad released
  - Mobile OS

- iPadOS
  - Released late 2019
  - Variant of iOS tweaked for iPad
    - A lightweight version of iOS
- Chrome OS
  - Designed around the Chrome Web Browser
  - 2011 Release
  - True Cloud Based OS

## Operating Systems Life Cycle

- Life Cycle
  - From Introduction
  - To no longer supported
    - no Updates
    - no new features
    - No Security Updates
  - Need to be aware of these dates
  - New PCs until Win10 allowed you to rollback to an older version

### **Operating Systems Life Cycle - Terms**

- Alpha
  - First Draft of the OS
  - Preview of the OS, common in Open Source
- Beta
  - Second draft of an OS
  - Most bugs are removed
  - Invited users
- Release Candidate
  - Final stage before main release
  - Generally stable
  - Helps to refine the product
  - Step before RTM (Release To Market)

### **Operating Systems Life Cycle - Terms**

- Current
  - The release of the OS currently in use.
  - One or Two year cycles common
- Service Pack
  - Associated with updates
  - Milestone in a systems lifecycle
  - Has all previous patches included
  - Can include new functionality
- Mainstream Support
  - The OS is maintained, security, updates etc.
- Extended Support
  - Sometimes called LTS (Long Term Support)
  - Final state of an operating system

### Operating Systems (Windows versions)

| 3.11 | 95 | 98 | ME   | ХР             | Vista | 7              | 8 | 8.1            | 10 |
|------|----|----|------|----------------|-------|----------------|---|----------------|----|
| NT   |    |    | 2000 | Server<br>2003 |       | Server<br>2008 |   | Server<br>2012 |    |

- Each had unique Hardware Requirements
- HCL Hardware Compatibility List
  - Microsoft invention to inform of hardware that would run the OS
- Windows Catalog
  - Replaced HCLs
- Compatibility Center
  - Replaced Windows Catalogs
  - Non listed items may well work, just not tested. That is its not all inclusive.

#### Operating Systems (Minimum Specs)

- Minimum Specs
  - The lowest H/W specification you can install the O/S on
  - Little room for the future, try not to run system at this level
- Recommended Specs
  - Future proofs (to an extent)
  - Try always to run OS at recommended or better

#### Operating Systems (Minimum Specs)

- Minimum Processor Specification
- Minimum Memory Requirement
- Minimum HDD space
- Video Requirements
- Internet Requirements
- Versions (32bit or 64bit)
- Exercise Find the <u>versions</u>, <u>minimum</u> and <u>recommended</u> specifications, <u>life</u> <u>support</u> dates for:
  - Windows 10
  - Windows 11

#### Operating Systems (Minimum Specs)

- Required Specs should really be considered minimum specs
- Old Hardware issues
  - Manufacturer Website
  - Virtual environment with old version
- Perform Clean installs rather than upgrades if possible
- Take note of life span (Support)

## Windows 10 / 11 Minimum Requirements

| OS                     | Windows 10                                                              | Windows 10                                                              | Windows 11                                                               |
|------------------------|-------------------------------------------------------------------------|-------------------------------------------------------------------------|--------------------------------------------------------------------------|
| Architecture           | 32 Bit                                                                  | 64 Bit                                                                  | 64 Bit                                                                   |
| Processor              | 1 GHz or faster<br>or SoC (System on a Chip)                            | 1 GHz or faster<br>or SoC (System on a Chip)                            | 1 GHz or faster with 2 or more<br>cores<br>or SoC (System on a Chip)     |
| Memory                 | 1 GB                                                                    | 2 GB                                                                    | 4 GB                                                                     |
| Free HD Space          | 16 GB                                                                   | 32 GB                                                                   | 64 GB                                                                    |
| Graphics Card          | Microsoft DirectX 9 or later<br>graphics device with<br>WDDM 1.0 driver | Microsoft DirectX 9 or later<br>graphics device with<br>WDDM 1.0 driver | Microsoft DirectX 12 or later<br>graphics device with WDDM 1.0<br>driver |
| Display                | 800x600                                                                 | 800x600                                                                 | High Definition 720p                                                     |
| Additional<br>Hardware | N/A                                                                     | N/A                                                                     | UEFI & TPM 2.0 required                                                  |

#### Windows Editions

- All Windows versions have features that are specific to an edition
- Win 10 has Home, Pro, Education, and Enterprise
  - Education and Enterprise only available through Volume Licensing

| Feature                        | Home | Pro | Education           | Enterprise |
|--------------------------------|------|-----|---------------------|------------|
| BranchCache                    | No   | No  | Yes                 | Yes        |
| DirectAccess                   | No   | No  | Yes                 | Yes        |
| BitLocker                      | No   | Yes | Yes                 | Yes        |
| Join Domain                    | No   | Yes | Yes                 | Yes        |
| Encrypted File<br>System (EFS) | No   | Yes | Yes                 | Yes        |
| Cortana                        | No   | Yes | No (Privacy Issues) | Yes        |

# Applications

- Vanilla Windows install limited usefulness
- Applications provide usefulness
- Application requirements:
  - Memory required, in RAM
  - CPU required, in GHz
  - Architecture 32 or 64 bit
  - Storage required, in GB or TB
  - Prerequisites e.g. .NET Framework, MSSQL
  - Display in pixels but sometimes specific GPU
  - VRAM Video RAM
  - Licensing node locked to a MAC address

# **Application Installation**

- Optical Disc Blue Ray, DVD, CDROM
  - Considered slow
- ISO Mountable
  - File that looks like a Virtual Drive in CD/DVD format
- USB Drive
  - Problems if you want simultaneous installation
  - Possible integrity issues
- Network Installation

#### Windows 10

- Home Version cannot join a Domain
- Bit Locker is a volume encryption technology
- File and Folder encryption is done using EFS
- BranchCache allows caching of commonly accessed files at branch office locations
- DirectAccess a method of auto VPN connection. Location aware.
- When OS is preinstalled it is called OEM (Original Equipment Manufacturer)

#### Windows – What Version am I running?

- Windows Key + R then type *winver* (works on all current versions)
- Or Type *ver* at a command prompt
- Or browse to <a href="http://whatsmyos.com">http://whatsmyos.com</a>
  - The site has a useful summary of most OS's encountered

# **Upgrade** Paths

- Must Have Win 7 SP1 installed
- MS recommend upgrade to Win 8.1 first
- Cannot change architectures in upgrades

| Existing OS         | Windows 10/11<br>Home | Windows 10/11 Pro | Windows 10/11 Education |
|---------------------|-----------------------|-------------------|-------------------------|
| Win 7 Starter       | Yes                   | No                | No                      |
| Win 7 Home Basic    | Yes                   | No                | No                      |
| Win 7 Home Premium  | Yes                   | No                | No                      |
| Win 8/8.1 Home      | Yes                   | No                | No                      |
| Win 7 Pro           | No                    | Yes               | No                      |
| Win 7 Ultimate      | No                    | Yes               | No                      |
| Win 8/8.1 Education | No                    | Yes               | Yes                     |
| Win 8/8.1 Pro       | No                    | Yes               | No                      |

#### The Windows Interface

- Windows 7
  - Since Win95 the interface has remained consistent
- Windows 8
  - Designed for tablets and mobile devices
  - Tile based operating system
  - Major backlash and so Start Menu returned in 8.1
- Windows 10
  - Incorporated the best of its previous versions

#### The Windows Interface Common Elements

- Desktop
  - From here all programs are run
    - Click bottom left you get the Start Menu
  - Taskbar

#### Win 10/11 Features

- Windows 10 features
  - Cortana enabled by default
    - Not in Education Edition that you have due to privacy issues
    - Allows searching of Apps, Documents, Web
    - Makes suggestions
    - Can be voice driven
- Edge
  - Lightweight Web Browser
  - Replaces Internet Explorer

#### Win 10/11 Features

- Action Center
  - Allows quick control of VPN, Settings, and Tablet Mode
  - Important Messages
  - Click the right most icon on Taskbar
- Universal Wimdows Platform (UWP)
  - Developers can now write applications once
  - Will run on Tablets, Desktops, Xbox One, Surface Hub, etc
- BitLocker
  - Drive encryption
  - Not in Win 10 Home
- Task View
  - Multiple Desktops
  - Win Key + Tab
  - Icon on the Taskbar next to search

#### Start Bar

- Can see at anytime by pressing Windows key
- Windows 8.1 move mouse to lower left corner
  - Win 8 removed the start bar, but was reinstated after complaints
- Quick Access to important features/functions
- All programs Sub Menu
- Recent Items
- Run Command (Windows Key + R)
- Command prompt (Windows Key + R then type CMD or COMMAND) (Administrator mode CTRL+SHIFT+ENTER after CMD)
- Shutdown (don't just turn off!)

#### Win 10/11 Features

- Xbox One
  - Can be streamed to Win 10/11 device
- Spotlight
  - Displays Pictures on the Lock Screen
- Microsoft Defender Antivirus
  - Anti virus and Anti Malware
  - Allows protection from moment of install
- Settings App
  - Similar to Control Panel
  - Control Panel will ultimately become legacy

#### Win 10/11 Features

- Pinning to the task bar
  - User can decide to add/remove items
- Snap Assist
  - Introduced in Win 7
  - Allows Windows to be side by side with automatic zooming
  - Screen is divided into quadrants
- Windows Hello
  - Allows biometric login

#### Mouse (3 Clicks)

- Primary Click
  - Normally left button
- Double Click
  - Two primary clicks close together
- Secondary Click (alternate click)
  - Normally right button
  - Context sensitive menu

# Alternative Click on Desktop (Display Settings)

- Personalization
  - User can select a theme (customises look and feel)
  - Sounds
  - Icons
- Background
  - Picture or pattern
- Color (MS is a US company!)
  - Can change the colour scheme
- Themes
  - Customise the look and feel of the PC
- Fonts
  - Can see the fonts on the OS
- Screen Saver
  - Only for security and entertainment now
- Exercise Make sure you look at the options yourself.

# Taskbar

- Main I/F for the user
- Changed through the versions (didn't exist until win95)
- Win3.11 had no taskbar (see image)
- Start Menu on Left
- Systray (system tray) on right
- Middle area
  - Open programs
  - Pinned programs for quick access
    - Line appears under when running
  - Right click to Add/Remove
  - Can be resized and position moved

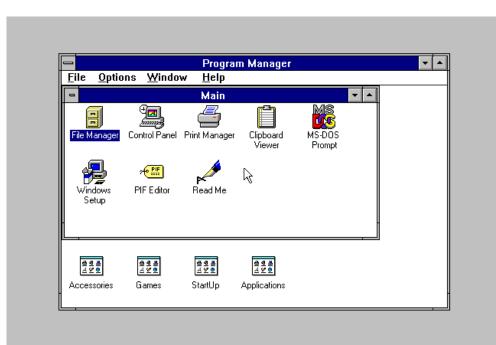

### Keyboard Shortcuts

<u>https://support.microsoft.com/en-gb/help/12445/windows-keyboard-shortcuts</u>

#### lcons

- Tells user the name of the program
- Can give an indication of the app it opens if a file
- Right Click and select properties
- Location
- Other Attributes
- Compatibility mode (useful to run older apps)

#### lcons

- Allows a user to open a program or utility
  - User has no idea where the program is located or what it's exe is called
- Label
- Graphic
- Location or Path
- Properties can be seen from right clicking on an icon
- Can set compatibility settings (see picture)

| 1 Access Properties                                                                                                    |          |                   | × |
|----------------------------------------------------------------------------------------------------|----------|-------------------|---|
| Security                                                                                                    | Details  | Previous Versions |   |
| General                                                                                                    | Shortcut | Compatibility     |   |
| If this program isn't working correctly on this version of Windows,<br>try running the compatibility troubleshooter.<br>Run compatibility troubleshooter<br><u>How do I choose compatibility settings manually?</u><br>Compatibility mode |          |                   |   |
| Run this program in compatibility mode for:                                                                                                    |          |                   |   |
| Windows 7 🗸                                                                                                    |          |                   |   |
|                                                                                                    |          |                   |   |
| Settings  Reduced color mode  S-bit (256) color  Run in 640 x 480 screen resolution  Disable fullscreen optimizations  Run this program as an administrator  Change high DPI settings                                                     |          |                   |   |
| Change settings for all users                                                                                                    |          |                   |   |
|                                                                                                    | ОК       | Cancel Appl       | y |

# Desktop Icons

- Run as Administrator (potential functionality within)
- Computer (Displays drives & Devices)
  - Called This PC is Win8.1 and Win10
- Network (Shows places connected too.)
  - Workgroup
  - Domain
- Start -> Control Panel -> Appearance and personalisation -> Personalisation. Change Desktop Icons.

# Desktop Icons

- Recycle Bin.
  - Deleting doesn't remove but places in here.
  - A directory within the system. (\$Recycle.Bin)
  - Needs emptying.
  - Has a capacity. (Alternate Click on icon)
  - Hold Shift and Delete to remove without the Bin

#### Program Window

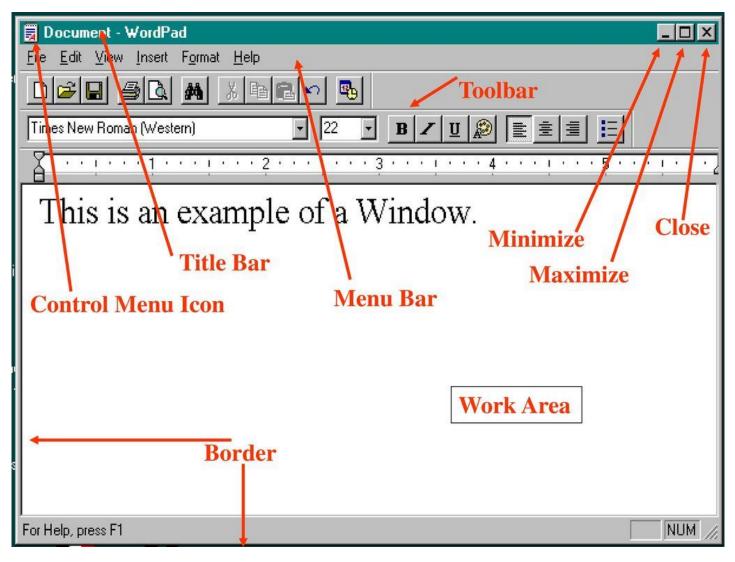

## Program Window

- Control Box (Upper Left)
  - Click once for Context Sensitive Menu
  - Double click closes
- Minimize, Maximise/Restore and Close Buttons (Right Hand Side)
- Title Bar Between the two above. Name of Program and often document name too
- Menu Bar program functions
- Resizeable Border
- Scroll Bars
- Active Window the one being used and has the PC focus
- Not all elements are in every program

## Program Window

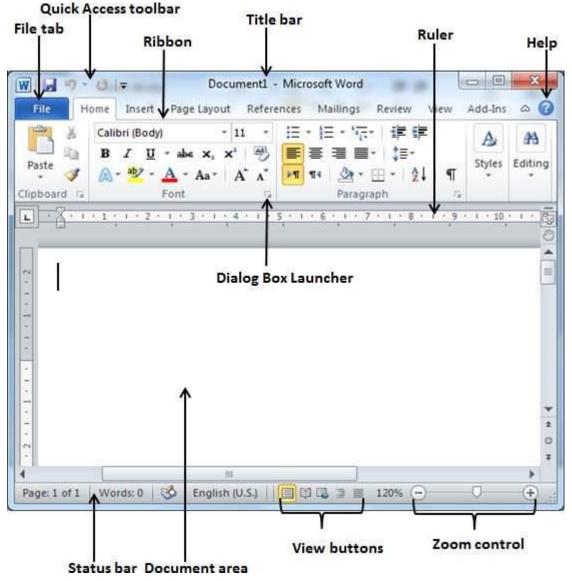

#### Window States

- Maximized Full Screen
- Restored Not full screen, Users Choice
- Minimized To the Taskbar. Still running and using resources

#### Windows Update

- Keeps windows current
- Patches and Security fixes
- Runs automatically when administrator user logs in
- Can be run manually
- Checks with Microsoft (Compares its installed list with available list)
- Can be fired to download in the background
- Updates then notifies user ready to be installed
- Major updates released in Service Packs (includes previous updates)
- Mandatory in Windows 10 (but can change active hours or postpone)

# Configure Updates (not domain)

- Start -> All Programs -> Windows Update
- Click Change Settings
- Choose best option for you
  - Install Updates Automatically (Recommended)
  - Download Updates but let me choose when to install
  - Check for updates but allow me to choose when to download and install
  - Never Check for Updates (Not Recommended)
- Click OK. UAC (User Account Control) will verify you want to make the change.

#### **Restore** Points

- Allows you to return the computer to a known state
- Only a Copy of the system configuration
- Created in 3 ways
  - 1. Windows creates them automatically
  - 2. You can manually create them (Recommend before making significant changes on your system)
  - 3. During program installation, some programs create them before installation
- Useful when Windows fails to boot
- From Win10, the settings are being unified under an Update and Security App
- Use a point by booting into safe mode. Choice to continue in safe mode or to System Restore (Windows Recovery Environment in Win 10)

# File Management

- Files and Folders (or directories)
- Provides a Structure (for OS)
- Filename rules:
  - Maximum 255 Characters
  - Some reserved Characters (e.g. ? \* \ /)
  - Extension follows a period (.) and this normally identifies file type.
  - Windows not case sensitive so cannot use notes.txt and NOTES.TXT in same directory.
  - No duplicates allowed in a directory
- 8.3 naming convention was a windows 3.11 convention. Win95 changed this.

## File Attributes

- Alternate Click -> Properties
  - Allows program type change
- Attributes determine what users can do
  - Hidden
  - Read Only
  - Archive
  - Compression (best for doc and bmp. Gif and jpg already compressed)
  - Encrypt
- FAT and NTFS different options

## File Permissions

- File level security
- Protects who has use of it
- Standard permissions to help:
  - Full Control
  - Modify
  - Read and Execute
  - Read and Write